## darauf kannst du appfahren.

Die neue SWU App kauft und verwaltet Deine Tickets für Bus und Bahn.

## R

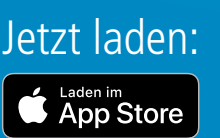

**Google Play** 

**Anleitung zum Kauf von Einzelfahrscheinen**

- 1. Wählen Sie den gewünschten Einzelfahrschein (Erwachsener oder Kind).
- 2. Bezahlen Sie jetzt mit Münzen, Banknoten oder in Kombination oder mit girocard.
- 3. Warenkorb: Sollten Sie mehr als einen Fahrschein benötigen, wählen Sie das Symbol "Warenkorb" und ändern Sie die Anzahl der gewünschten Fahrscheine oder fügen weitere Fahrscheine hinzu. Nach Auswahl drücken Sie das Symbol zur Kasse.
- 4. Entnehmen Sie Ihren Fahrschein und ggf. Ihr Wechselgeld.

## **Anleitung zum Kauf von Zeitkarten**

- 1. Wählen Sie die gewünschte Zeitkarte (Tages-, Wochen-, Monats-, Schülermonatskarte).
- 2. Bestimmen Sie den gewünschten Gültigkeitszeitraum.
- 3. Zahlen Sie jetzt mit Münzen, Banknoten oder in Kombination oder mit girocard.
- 4. Warenkorb: Sollten Sie mehr als einen Fahrschein benötigen, wählen Sie das Symbol "Warenkorb" und ändern Sie die Anzahl der gewünschten Fahrscheine oder fügen weitere Fahrscheine hinzu. Nach Auswahl drücken Sie das Symbol zur Kasse.
- 5. Entnehmen Sie Ihren Fahrschein und ggf. Ihr Wechselgeld.

## **Fahrscheine im DING-Gebiet sowie DB-Ländertickets**

Möchten Sie einen Fahrschein außerhalb des Stadtgebietes (DING-Preisstufen 1-11) oder ein Länderticket der Deutschen Bahn kaufen? Wählen Sie einfach "Fahrscheine im DING-Gebiet sowie DB-Ländertickets" aus. Innerhalb des DING-Gebietes sind Start- und Zielort frei wählbar.

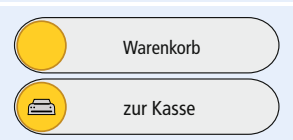

Einzelfahrschein Erw.

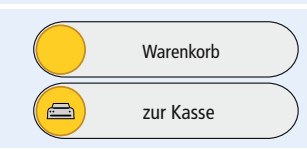